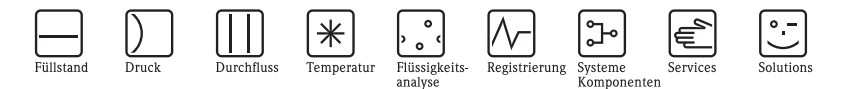

# Betriebsanleitung Ceraphant T PTC31, PTP31, PTP35

Prozessdruckmessung

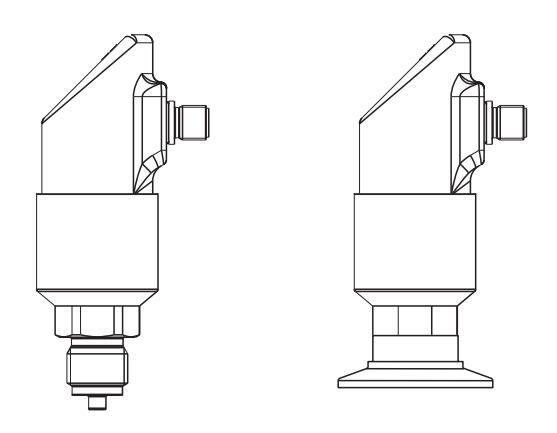

KA00225P/00/DE/14.11 71137688 Release 1.05

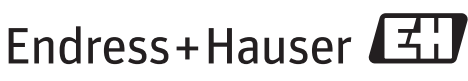

People for Process Automation

## **Inhaltsverzeichnis**

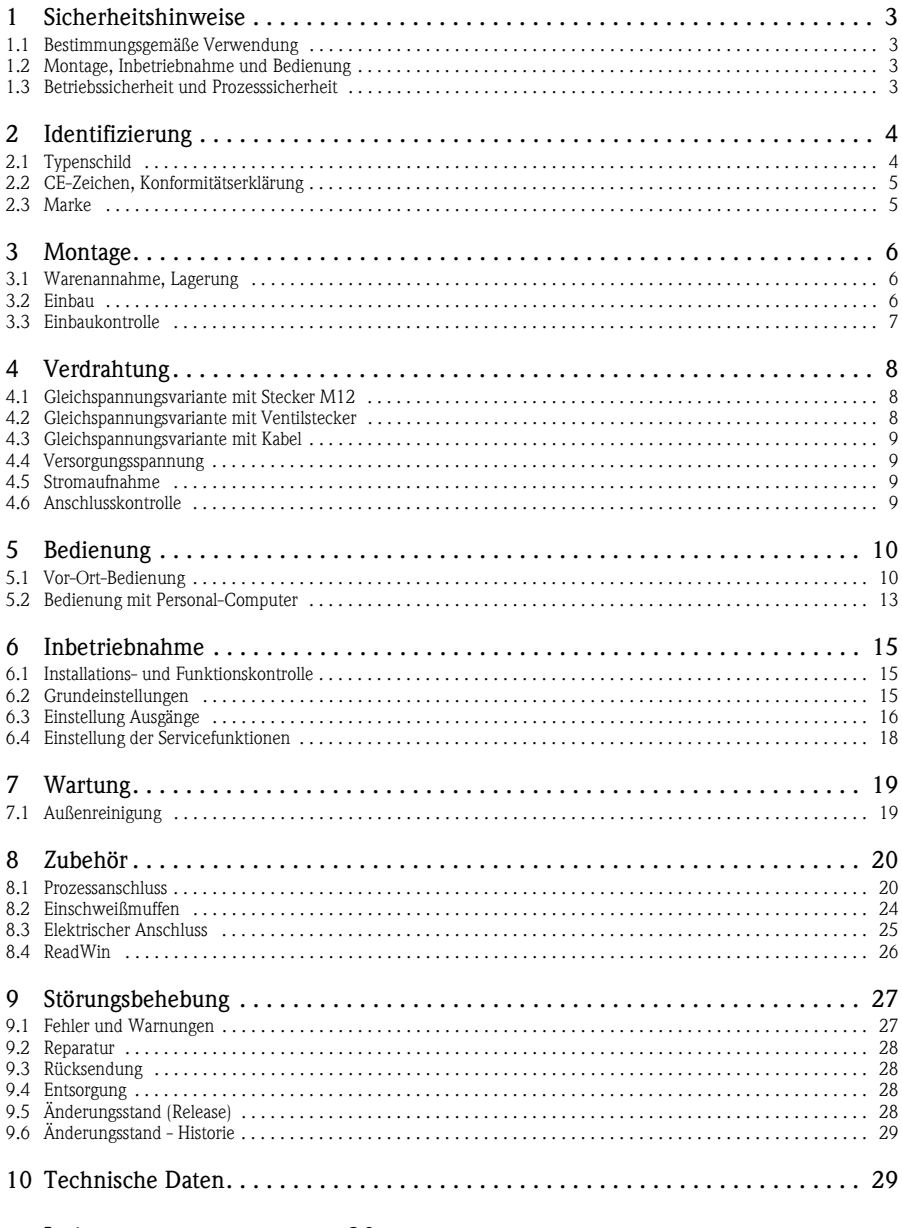

 $Index \ldots \ldots \ldots \ldots \ldots 30$ 

## <span id="page-2-0"></span>1 Sicherheitshinweise

#### <span id="page-2-1"></span>1.1 Bestimmungsgemäße Verwendung

Der Ceraphant T ist ein Druckschalter zur Messung und Überwachung von Absolut- und Relativdruck in Industrieanlagen. Das Gerät ist nach dem Stand der Technik betriebssicher gebaut und berücksichtigt die einschlägigen Vorschriften und EG-Richtlinien. Wenn es jedoch unsachgemäß oder nicht bestimmungsgemäß eingesetzt wird, können von ihm Gefahren ausgehen.

## <span id="page-2-2"></span>1.2 Montage, Inbetriebnahme und Bedienung

Montage, elektrischer Anschluß, Inbetriebnahme, Bedienung und Wartung darf nur durch ausgebildetes Fachpersonal erfolgen, das vom Anlagenbetreiber dazu autorisiert wurde. Das Fachpersonal muß diese Betriebsanleitung verstanden haben und die Anweisungen befolgen. Veränderungen und Reparaturen am Gerät dürfen nur vorgenommen werden, wenn dies die Betriebsanleitung ausdrücklich zuläßt. Beschädigte Geräte, von denen eine Gefährdung ausgehen könnte, dürfen nicht in Betrieb genommen werden und sind als defekt zu kennzeichnen.

## <span id="page-2-3"></span>1.3 Betriebssicherheit und Prozesssicherheit

#### Explosionsgefährdeter Bereich:

Der Ceraphant T ist für den Einsatz in explosionsgefährdeten Bereichen nicht zugelassen.

Während Parametrierung, Prüfung und Wartungsarbeiten am Gerät müssen zur Gewährleistung der Betriebssicherheit und Prozesssicherheit alternative überwachende Maßnahmen ergriffen werden.

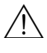

#### Warnung!

Gerät nur im drucklosen Zustand demontieren!

## <span id="page-3-0"></span>2 Identifizierung

## <span id="page-3-1"></span>2.1 Typenschild

Vergleichen Sie zur Identifizierung Ihres Geräts den vollständigen Bestellcode und die Erläuterung der Ausführungen auf dem Lieferschein mit den Angaben auf dem Typenschild.

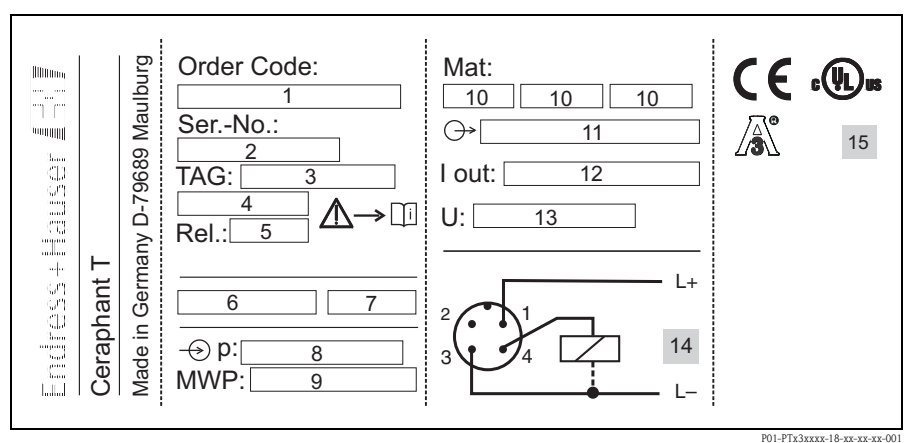

*Abb. 1: Erläuterung des Typenschilds - siehe nachstehende Tabelle*

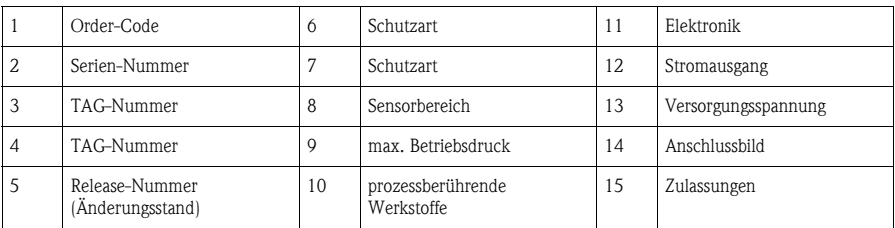

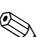

## **Inweis!**

- Die Release-Nummer gibt den Änderungsstand des Geräts an. Hierbei wirkt sich eine Veränderung der letzten beiden Ziffern nicht auf die Kompatibilität aus - siehe auch [Kap. 9.5.](#page-27-3)
- Auf dem Typenschild ist der MWP (Maximum Working Pressure/max. Betriebsdruck) angegeben. Dieser Wert bezieht sich auf eine Referenztemperatur von +20 °C (68 °F) und darf über unbegrenzte Zeit am Gerät anliegen.

Der Prüfdruck (Over Pressure Limit OPL (Überlastgrenze)) entspricht 1,5 mal MWP und darf nur zeitlich begrenzt anliegen, damit kein bleibender Schaden entsteht.

## <span id="page-4-0"></span>2.2 CE-Zeichen, Konformitätserklärung

Die Geräte sind nach dem Stand der Technik betriebssicher gebaut und geprüft und haben das Werk in sicherheitstechnisch einwandfreiem Zustand verlassen. Die Geräte berücksichtigen die einschlägigen Normen und Vorschriften, die in der EG-Konformitätserklärung gelistet sind und erfüllen somit die gesetzlichen Anforderungen der EG-Richtlinien. Endress+Hauser bestätigt die Konformität des Gerätes durch Anbringen des CE-Zeichens.

## <span id="page-4-1"></span>2.3 Marke

Ceraphire®

Registriertes Warenzeichen der Firma Endress+Hauser GmbH+Co.KG, Maulburg, Deutschland

ReadWin®

Registriertes Warenzeichen der Firma Endress+Hauser Wetzer GmbH+Co.KG, Nesselwang, Deutschland

**LEXAN®** 

Registriertes Warenzeichen der Firma General Electric Plastics B.V., Bergen op Zoom, Niederlande

THERMOPLAST®

Registriertes Warenzeichen der Firma Kraiburg TPE GmbH, Waldkraiburg, Deutschland

## <span id="page-5-0"></span>3 Montage

## <span id="page-5-1"></span>3.1 Warenannahme, Lagerung

• Warenannahme:

Überprüfen, ob Verpackung oder Gerät beschädigt sind. Gelieferte Ware auf Vollständigkeit überprüfen.

• Lagerung:

```
Lagerungstemperatur -40...+85 °C (-40 to +185 °F)
```
## <span id="page-5-2"></span>3.2 Einbau

Typische Einbaumöglichkeiten für den Ceraphant T - siehe nachstehende Abbildung:

- Druckmessung in Gasen (links) Ceraphant T mit Absperrarmatur oberhalb des Entnahmestutzens montieren, damit eventuelles Kondensat in den Prozess ablaufen kann.
- Druckmessung in Dämpfen (Mitte) Ceraphant T mit Wassersackrohr oberhalb des Entnahmestutzens montieren. Wassersackrohr vor der Inbetriebnahme mit Füllflüssigkeit füllen.
- Druckmessung in Flüssigkeiten (rechts) Ceraphant T unterhalb oder auf gleicher Höhe des Entnahmestutzens montieren.

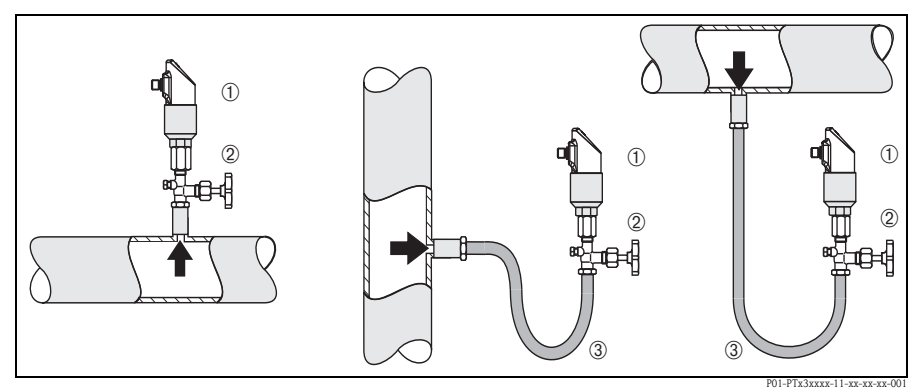

*Abb. 2: Einbaumöglichkeiten zur Druckmessung in Gasen, Dämpfen und Flüssigkeiten*

- ➀ *Ceraphant T*
- ➁ *Absperrarmatur*
- ➂ *Wassersackrohr*

#### <span id="page-6-1"></span>3.2.1 Einbauhinweise

- Gerät nicht im Produktstrom oder an Stellen montieren, wo Druckimpulse wirken können.
- Abgleich und Funktionsprüfung sind einfacher, wenn das Gerät hinter einer Absperrarmatur montiert ist.
- Bedingt durch die Einbaulage des Ceraphant T kann es zu einer Nullpunktverschiebung kommen, d.h. bei drucklosem Zustand zeigt der Messwert nicht Null an. Diese Nullpunktver-schiebung lässt sich korrigieren – siehe Kapitel ["Bedienung"](#page-9-0).
- Die Vor-Ort-Anzeige lässt sich elektronisch um 180° drehen siehe Kapitel "[Bedienung](#page-9-0)".
- Das Gehäuse lässt sich um bis zu 310° drehen.
- Prozessanschluss G½A frontbündig, max. Drehmoment 40 Nm (29,5 lbf ft) (für PTP31).

#### <span id="page-6-0"></span>3.3 Einbaukontrolle

Nach dem Einbau des Gerätes folgende Kontrollen durchführen:

• Sind alle Schrauben fest angezogen?

## <span id="page-7-0"></span>4 Verdrahtung

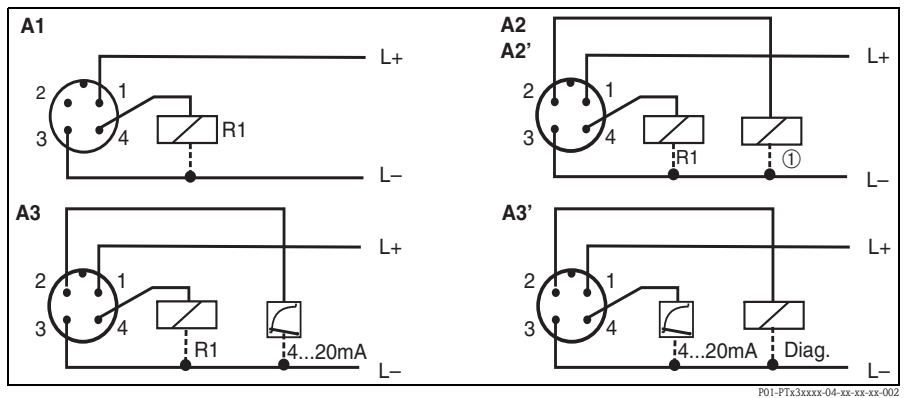

#### <span id="page-7-1"></span>4.1 Gleichspannungsvariante mit Stecker M12

*Abb. 3: Ceraphant T mit Stecker M12x1*

*A1: 1x PNP-Schaltausgang*

*A2: 2x PNP-Schaltausgänge R1 und*  $\textcircled{r}$  *(R2) A2': 2x PNP-Schaltausgänge R1 und* m *(Diagnose/Öffner bei Einstellung "DESINA")*

*A3: PNP-Schaltausgang mit zusätzlichem Analogausgang*

*A3': PNP-Schaltausgang mit zusätzlichem Analogausgang (PIN-Belegung bei Einstellung "DESINA")*

#### r<sup>q</sup> Achtung!

Um die Beschädigung des Analogeingangs einer SPS zu vermeiden, den aktiven PNP-Schaltausgang des Geräts nicht an den 4...20 mA-Eingang einer SPS anschließen.

## **A** Hinweis!

DESINA (siehe [Kap. 6.2](#page-14-2) [Grundeinstellungen](#page-14-2))

R2 = Diagnose/Öffnen (mehr Informationen über DESINA unter www.desina.de)

## <span id="page-7-2"></span>4.2 Gleichspannungsvariante mit Ventilstecker

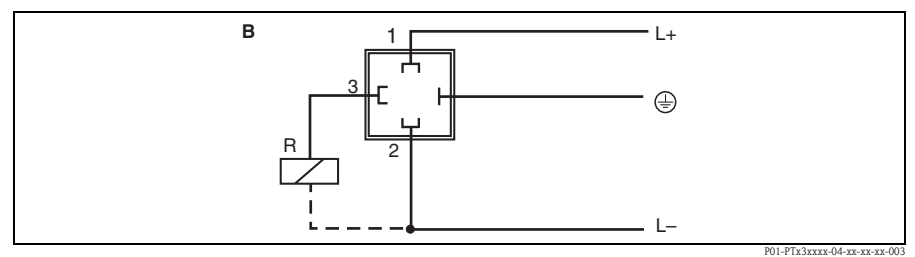

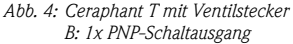

#### <span id="page-8-0"></span>4.3 Gleichspannungsvariante mit Kabel

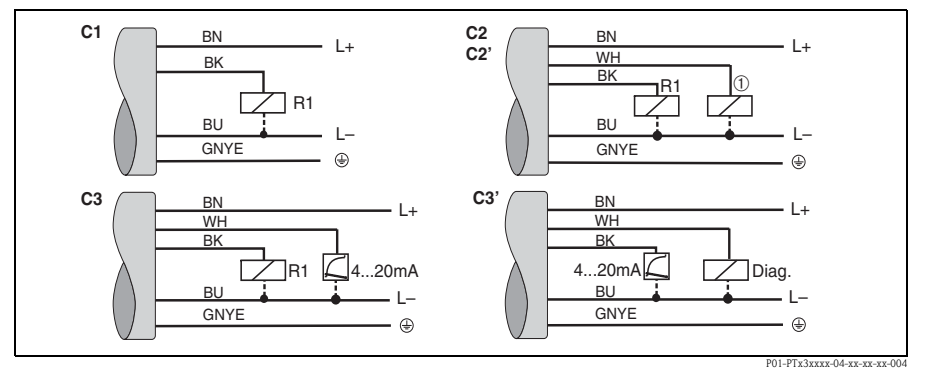

*Abb. 5: Ceraphant T mit Kabel-Anschluss*

*C1: 1x PNP-Schaltausgang*

*C2: PNP-Schaltausgänge R1 und* m *(R2)*

*C2': PNP-Schaltausgänge R1 und* m *(Diagnose/Öffner bei Einstellung "DESINA")*

*C3: PNP-Schaltausgang mit zusätzlichem Analogausgang*

*C3': PNP-Schaltausgang mit zusätzlichem Analogausgang (Belegung bei Einstellung "DESINA")*

*Kabelspezifikation: alle drei Anschlussvarianten 5-adrig (4 x 0,2 mm2, PE 0,75 mm2) –Adernfarben: BN = braun, BK = schwarz, WH = weiß, BU = blau, GNYE = grün/gelb*

#### <span id="page-8-1"></span>4.4 Versorgungsspannung

Gleichspannungsversion: 12...30 V DC

#### <span id="page-8-2"></span>4.5 Stromaufnahme

Ohne Last <60 mA, mit Verpolungsschutz

#### <span id="page-8-3"></span>4.6 Anschlusskontrolle

Nach der elektrischen Installation des Gerätes folgende Kontrollen durchführen:

- Stimmt die Versorgungsspannung mit der Angabe auf dem Typenschild überein?
- Ist das Gerät gemäß [Kap. 4.1/](#page-7-1)[Kap. 4.2](#page-7-2)[/Kap. 4.3](#page-8-0) angeschlossen?
- Sind alle Schrauben fest angezogen?

Sobald Spannung am Gerät anliegt, leuchtet die angeschlossene Vor-Ort-Anzeige.

## <span id="page-9-0"></span>5 Bedienung

## <span id="page-9-1"></span>5.1 Vor-Ort-Bedienung

Der Ceraphant T wird über drei Tasten bedient. Die Digitalanzeige und die Leuchtdioden (LED) unterstützen die Navigation im Bedienmenü.

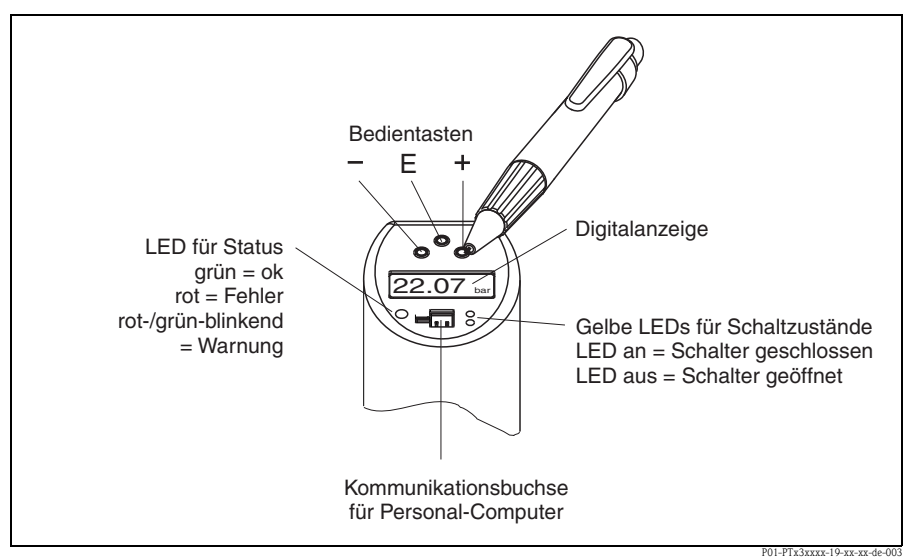

*Abb. 6: Lage der Bedienelemente und Anzeigemöglichkeiten*

```
Hintergrundbeleuchtung der Digitalanzeige:
       –weiß = Status ok
       –rot = Status Fehler
```
#### <span id="page-10-0"></span>5.1.1 Navigation im Bedienmenü

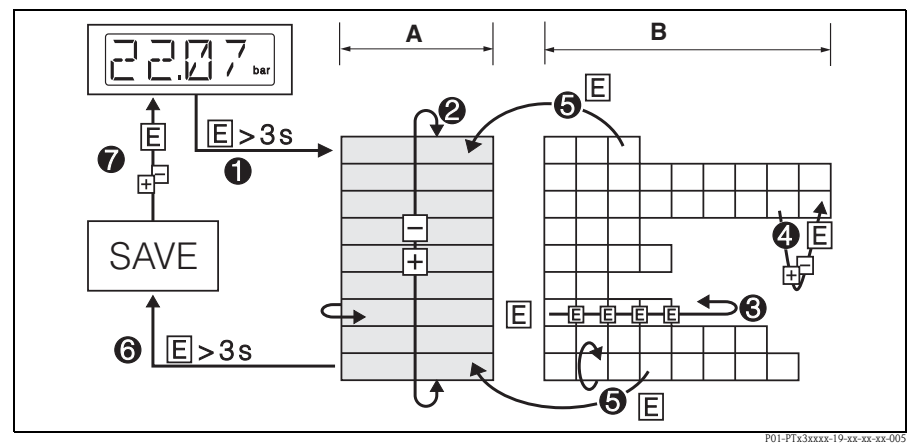

*Abb. 7: Navigation im Bedienmenü*

- *A Wahl der Funktionsgruppe*
- *B Wahl der Funktion*
- ➀ *Einstieg in das Bedienmenü –Taste E länger als 3 s drücken*
- ➁ *Auswahl "Funktionsgruppe" mit Taste + oder*
- ➂ *Auswahl "Funktion" mit Taste E*
- ➃ *Eingabe oder Änderung von Parametern mit Taste + oder –danach mit Taste E in die Auswahl "Funktion" zurückkehren Hinweis: Ist die Software-Verriegelung aktiviert, muss sie vor der Eingabe oder Änderung durch Eingabe des gewählten Zahlencodes deaktiviert werden.*
- ➄ *Rücksprung in "Funktionsgruppe" durch mehrmaliges Drücken der Taste E*
- ➅ *Sprung zur Messposition ( Home Position) –Taste E länger als 3 s drücken*
- ➆ *Abfrage der Datenspeicherung (mit Taste + oder die Antwort "YES" oder "NO" wählen) –mit Taste E bestätigen*

 $\mathbb{R}$  Hinweis!

Änderungen bei den Parameter-Einstellungen werden nur dann durchgeführt, wenn bei der Abfrage der Datenspeicherung ➆ "YES" gewählt wurde.

#### <span id="page-11-0"></span>5.1.2 Struktur des Bedienmenüs

Die nachstehende Struktur zeigt alle möglichen Felder des Bedienmenüs.

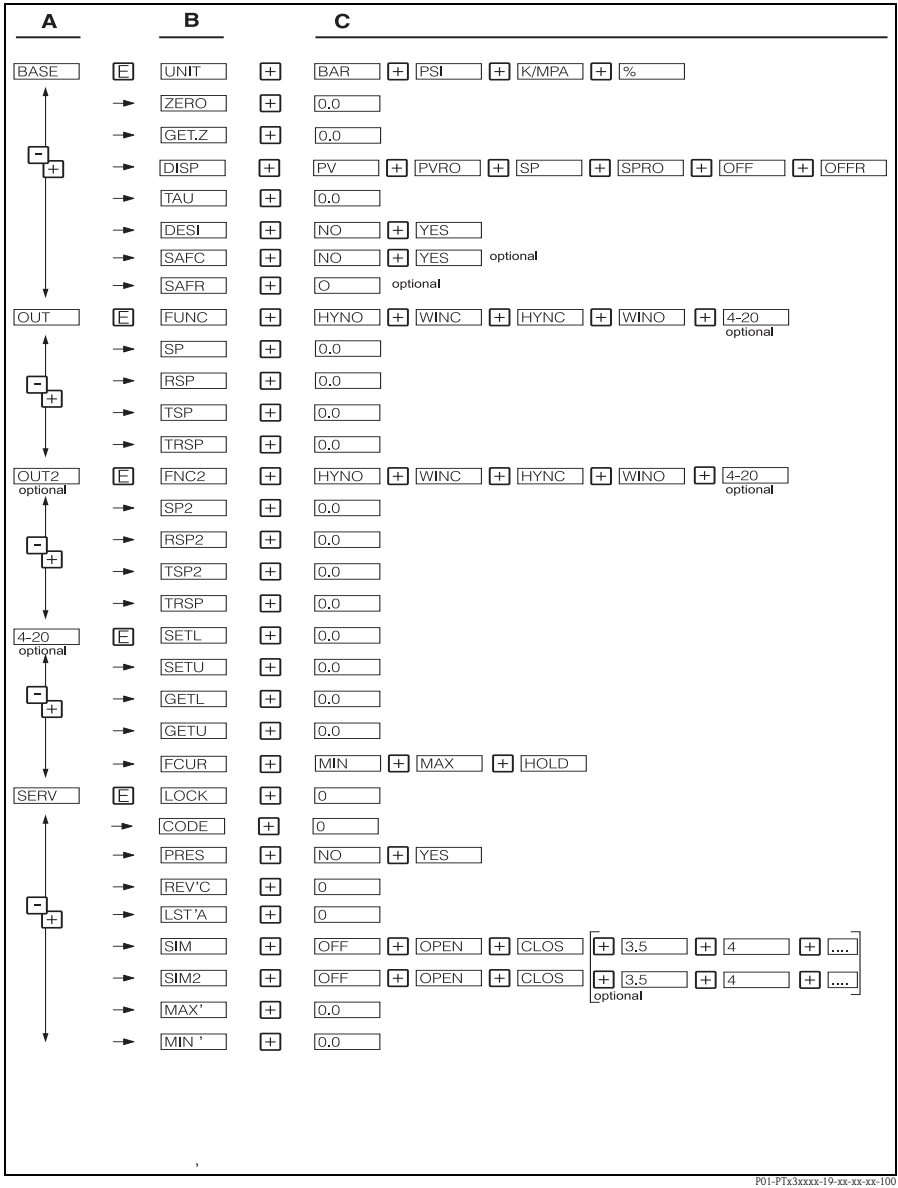

*Abb. 8: Bedienmenü: A Funktionsgruppen, B Funktionen, C Einstellungen*

## <span id="page-12-0"></span>5.2 Bedienung mit Personal-Computer

Das Gerät kann mit Hilfe der Konfigurationssoftware ReadWin® 2000 oder FieldCare bedient werden. Dazu ist ein Konfigurationskit (z. B. TXU10 oder FXA291) als Verbindung zwischen dem USB-Port des PC und dem Gerät notwendig.

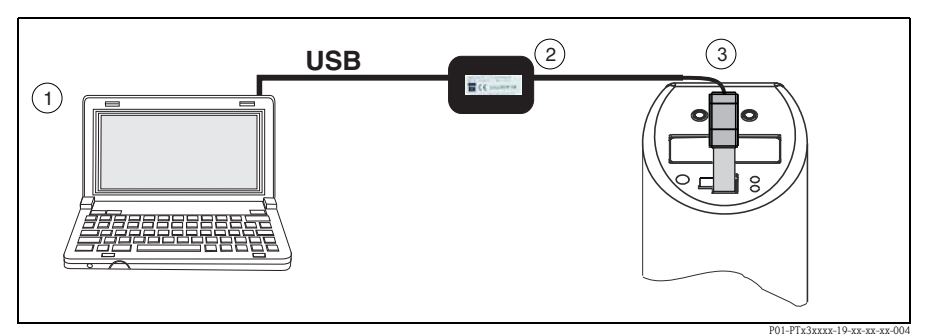

*Abb. 9: Bedienung mit PC*

- ➀ *Personal-Computer mit Konfigurationssoftware ReadWin 2000 oder FieldCare*
- ➁ *Konfigurationskit (USB-Schnittstelle) TXU10-AA oder FXA291 mit USB-Anschluss*
- ➂ *Ceraphant T mit Kommunikationsbuchse*

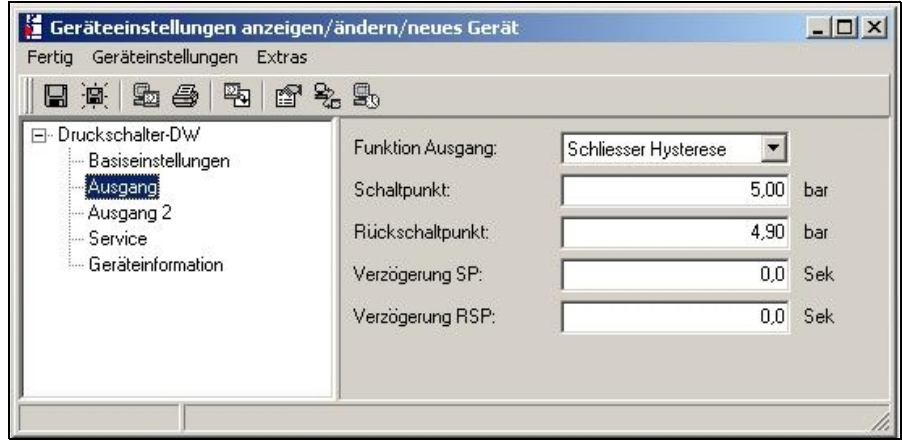

*Abb. 10: Geräteeinstellung mit ReadWin*

#### <span id="page-13-2"></span>5.2.1 Zusätzliche Bedienmöglichkeiten

Zusätzlich zu den im vorstehenden Abschnitt "Vor-Ort-Bedienung" aufgeführten Bedienmöglichkeiten stehen über die Konfigurationssoftware ReadWin 2000 oder FieldCare weitere Informationen zum Ceraphant T zur Verfügung:

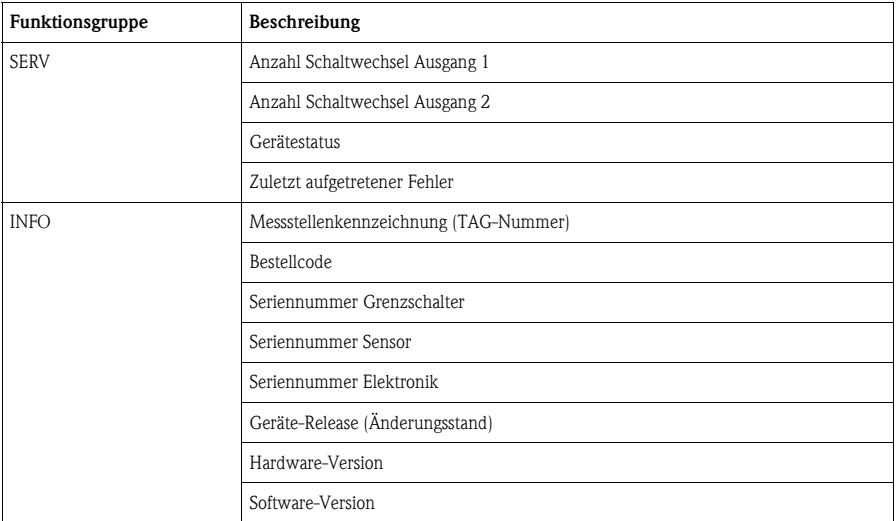

#### <span id="page-13-1"></span>5.2.2 Hinweise zur Bedienung mit ReadWin

Weitergehende Informationen zur Konfigurationssoftware ReadWin 2000 finden Sie in der Bedienungsanleitung BA00137R/09/de (siehe auch www.readwin2000.com).

#### <span id="page-13-0"></span>5.2.3 Hinweise zur Bedienung mit FieldCare

FieldCare ist eine universell einsetzbare Konfigurations- und Servicesoftware auf Basis der FDT/DTM-Technologie.

 $\bigotimes$  Hinweis!

- Für die Konfiguration des Ceraphant T mit FieldCare sind der "PCP (ReadWin) Communications DTM" und der Geräte-DTM für den Ceraphant T notwendig.
- Alle Geräte mit der Software-Version 1.01.00 und höher können mit FieldCare bedient werden.
- Bei diesen Geräten wird die Offline-Bedienung und das Übertragen der Parameter vom bzw. zum Gerät unterstützt. Eine Online-Bedienung des Gerätes ist nicht möglich.
- Detaillierte Informationen zu FieldCare finden Sie in der zugehörigen Bedienungsanleitung BA00027S oder unter www.endress.com.

## <span id="page-14-0"></span>6 Inbetriebnahme

#### <span id="page-14-1"></span>6.1 Installations- und Funktionskontrolle

Bevor Sie das Gerät in Betrieb nehmen, die Einbau- und Anschlusskontrolle gemäß Checkliste durchführen.

- Checkliste "Einbaukontrolle" siehe [Kap. 3.3](#page-6-0)
- Checkliste "Anschlusskontrolle" siehe [Kap. 4.6](#page-8-3)

## <span id="page-14-2"></span>6.2 Grundeinstellungen

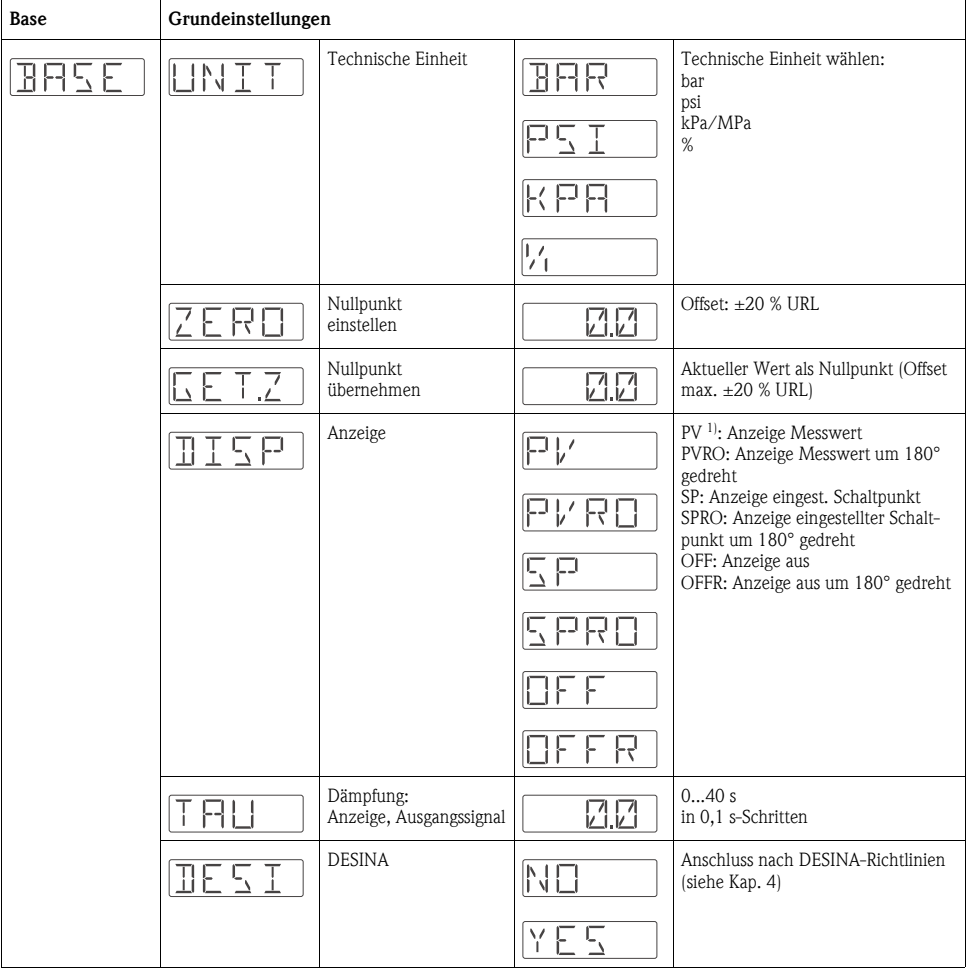

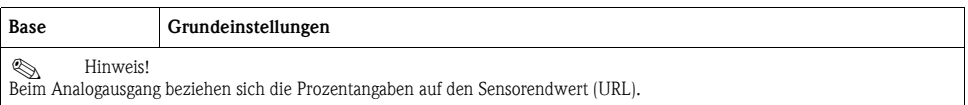

1) Werkeinstellung

## <span id="page-15-0"></span>6.3 Einstellung Ausgänge

- Hysterese-Funktion: Ermöglicht eine Zweipunktregelung über eine Hysterese. Abhängig vom Druck p ist die Hysterese über den Schaltpunkt SP und Rückschaltpunkt RSP einstellbar.
- Fenster-Funktion: Für die Überwachung eines Prozessdruckbereichs. Die Hysterese der Schaltpunkte SP und RSP ist kleiner als 0,1 %. Unter EMV-Störeinfluss mit hohen Störpegeln kann es daher bei Messwerten nahe SP oder RSP zu schnellem wiederholtem Schalten im Takt der Störung kommen. Dies läßt sich durch eine Dämpfung von 0,1 s vermeiden.
- Schließer oder Öffner: Diese Schaltfunktion ist frei wählbar.
- Werkeinstellung (wenn keine kundenspezifische Einstellung bestellt wird): Schaltpunkt SP1: 45 %; Rückschaltpunkt RSP 1: 44,5 %; Schaltpunkt SP 2: 55 %; Rückschaltpunkt RSP 2: 54,5 %; Analogausgang: LRV 0 %; URV 100 %
- $\blacksquare$  Einstellbereiche: LRL = Lower Range Limit (untere Sensorgrenze) URL = Upper Range Limit (obere Sensorgrenze)  $LRV =$  Lower Range Value (Messanfang), URV = Upper Range Value (Messende)

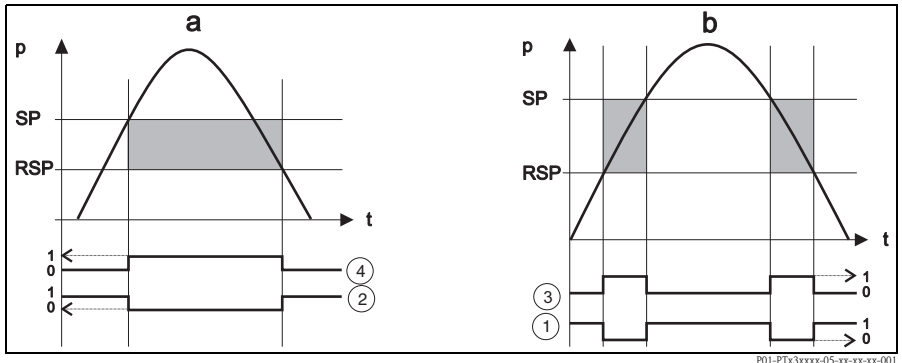

*Abb. 11: a) Hysterese-Funktion b) Fenster-Funktion* ➀ *Fenster - Öffner* ➁ *Hysterese - Öffner* ➂ *Fenster - Schließer* ➃ *Hysterese - Schließer SP Schaltpunkt*

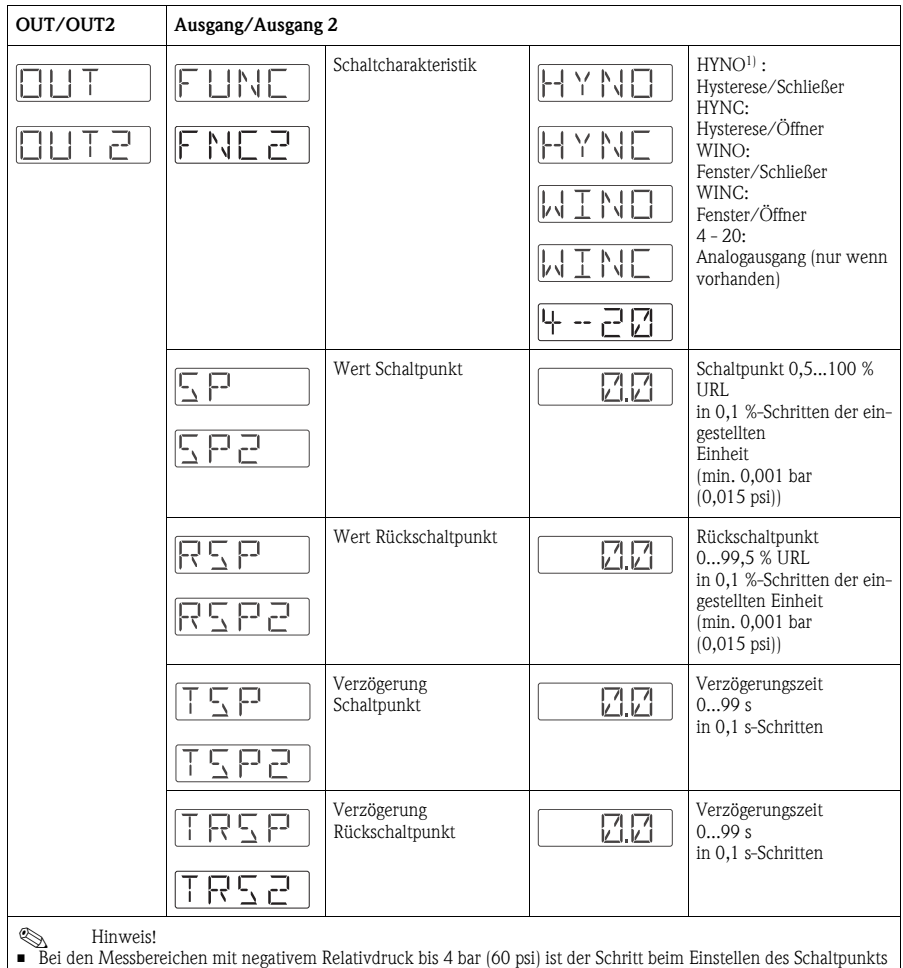

min. 0,01 bar (0,15 psi). • Mindestabstand zwischen SP und RSP: 0,5 % URL

1) Werkeinstellung

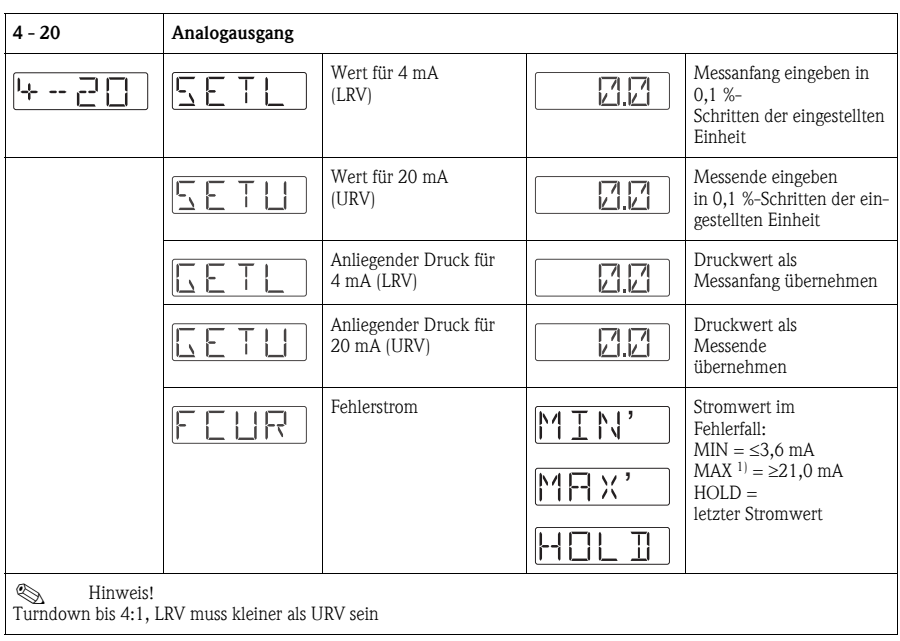

1) Werkeinstellung

## <span id="page-17-0"></span>6.4 Einstellung der Servicefunktionen

#### • Verriegelungscode

Ein bereits vergebener Verriegelungscode kann nur verändert werden, wenn der alte Code zur Freischaltung des Gerätes eingegeben wird.

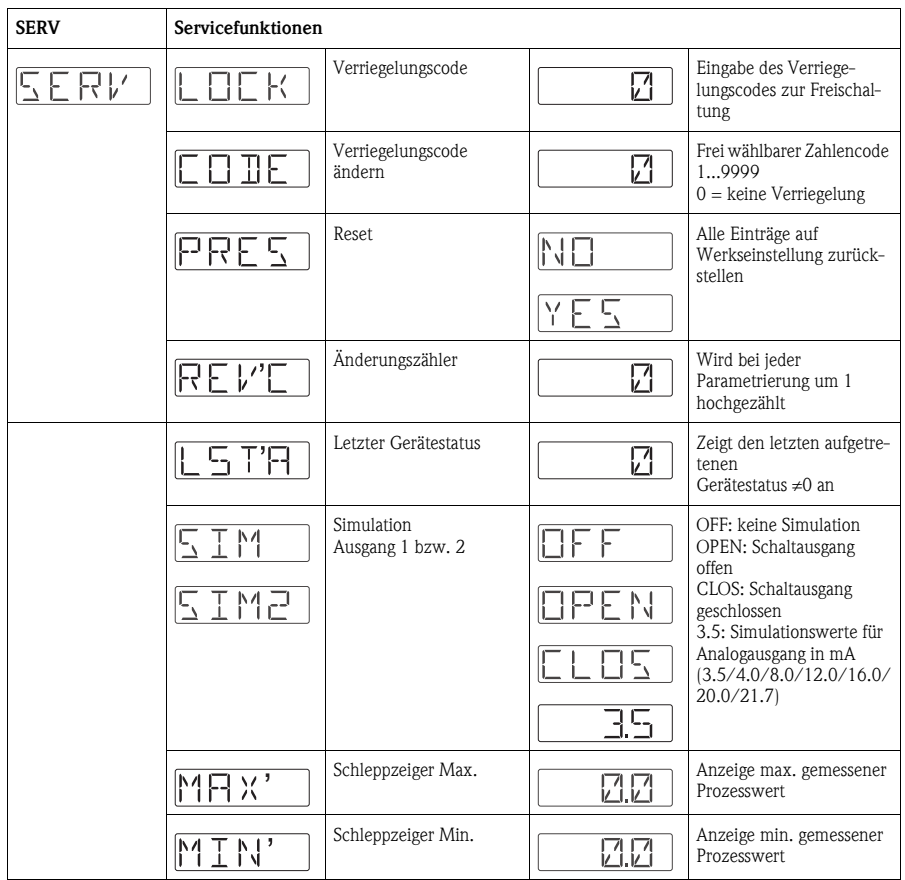

## <span id="page-18-0"></span>7 Wartung

Für den Ceraphant T sind keine Wartungsarbeiten erforderlich.

## <span id="page-18-1"></span>7.1 Außenreinigung

Beachten Sie bei der Reinigung des Messgerätes folgendes:

- Das verwendete Reinigungsmittel darf die Oberflächen und Dichtungen nicht angreifen.
- Eine mechanische Beschädigung der Prozessmembrane z. B. durch spitze Gegenstände muss vermieden werden.
- Schutzart des Gerätes beachten. Siehe hierfür ggf. Typenschild (Seite [4](#page-3-0)).

## <span id="page-19-0"></span>8 Zubehör

## <span id="page-19-1"></span>8.1 Prozessanschluss

**• Ceraphant T PTC31:** 

Das Sensormodul und der jeweilige Prozessanschluss sind untrennbar miteinander verbunden • Ceraphant T PTP31, PTP35:

Der jeweilige Prozessanschluss ist ein Adapter und das Sensormodul hat ein Adaptergewinde. Dadurch kann auch nachträglich der Prozessanschluss problemlos gewechselt werden. Ausnahmen:

Prozessanschluss G½A frontbündig, Clamp ½ und G1A, sowie 400 bar (6000 psi)-Sensoren

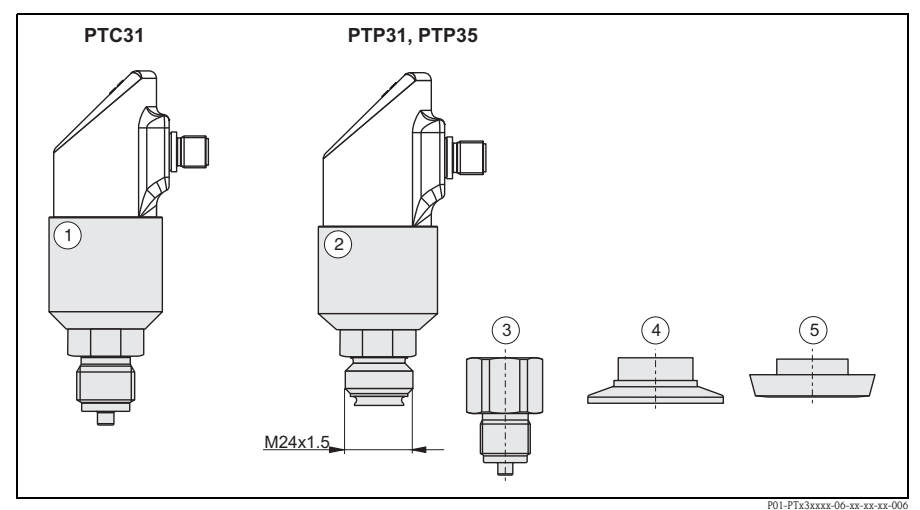

*Abb. 12: Prozessanschluss*

- ➀ *Sensormodul PTC31*
- ➁ *Sensormodul PTP31 und PTP35*
- ➂ *Adapter mit Gewinde-Anschluss (außer G½A frontbündig)*
- ➃ *Adapter mit Clamp-Anschluss (außer Clamp ½")*
- ➄ *Adapter mit Hygiene-Anschluss (außer G1A)*

#### <span id="page-20-0"></span>8.1.1 Adapter-Wechsel

Beim PTP31 und PTP35 ist ein Wechsel des Adapters möglich.

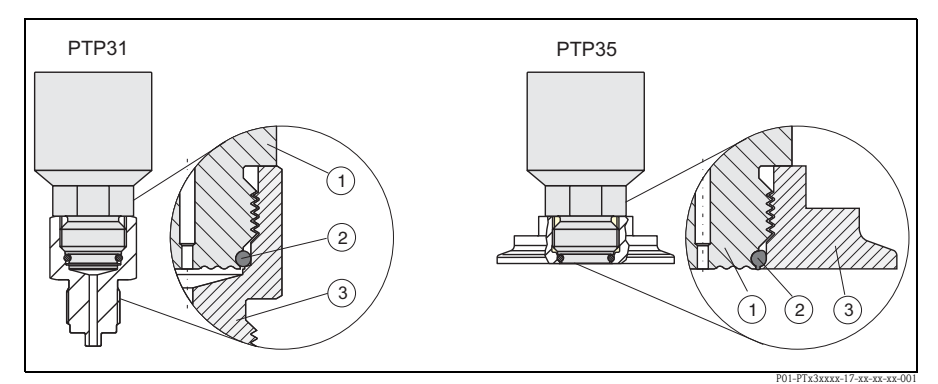

*Abb. 13: Wechsel des Adapters*

➀ *Sensormodul mit Adapter-Gewinde*

➁ *Standard-O-Ring*

➂ *Adapter*

Beim Wechsel des Adapters beachten:

- Neuen O-Ring verwenden. Durchmesser 15,54 x 2,62 mm. Wahlweise Werkstoff EPDM 70 Shore FDA oder FKM 70 Shore.
- Das Gerät (Sensormodul) lässt sich mit einem Gabelschlüssel SW 27 fixieren.
- Der Adapter lässt sich mit einem Gabelschlüssel SW 28 bzw. SW 32 (abhängig vom Prozessanschluss) anschrauben.

Das maximale Drehmoment beträgt 80 Nm (59 lbs ft). Bei starker Beanspruchung durch Druck und Temperatur kann sich das Gewinde lockern. Deshalb muss die Dichtigkeit regelmäßig geprüft und das Gewinde gegebenenfalls nachgezogen werden.

• Beim Wechsel des Adapters ist darauf zu achten, dass die Prozessmembrane des Sensors nicht beschädigt wird.

! Hinweis! Wechsel des O-Rings:

Wir empfehlen, den O-Ring in den gleichen Intervallen auszuwechseln wie die anderen Dichtungen in Ihrem Prozess.

#### <span id="page-21-0"></span>8.1.2 Adapter-Varianten

• PTP31: Bestell-Nummern für die Varianten der Gewinde-Adapter. Variante AC: Bestell-Nr. 52023980 Variante AD: Bestell-Nr. 52023981 Variante AE: Bestell-Nr. 52023982 Variante AF: Bestell-Nr. 52023983 Variante BA: Bestell-Nr. 52023984 Variante CA: Bestell-Nr. 52023985 Variante DA: Bestell-Nr. 52023986 Variante DD: Bestell-Nr. 52023987

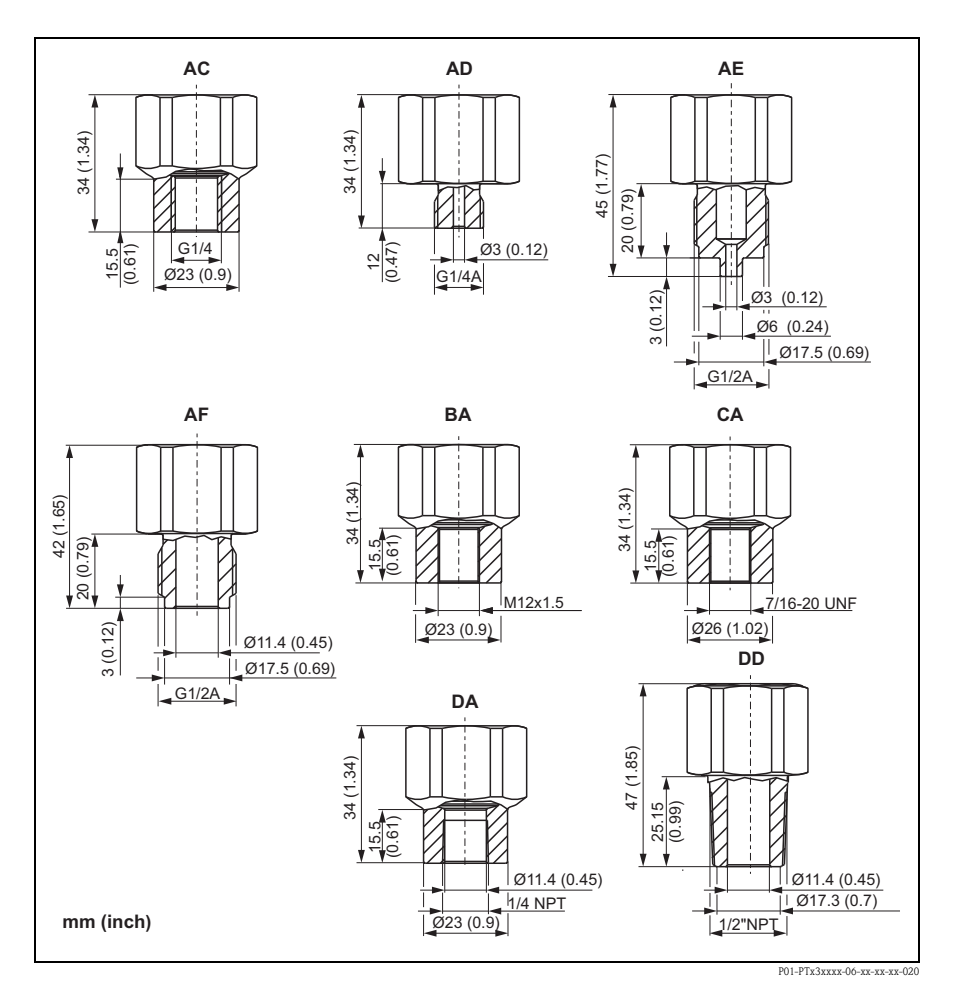

 $\blacksquare$  PTP35:

Bestell-Nummern für die Varianten der Clamp-Adapter.

Variante DB: Bestell-Nr. 52023994 Variante DL: Bestell-Nr. 52023995

Wahlweise mit Abnahmeprüfzeugnis 3.1 Variante DB: Bestell-Nr. 52024001 Variante DL: Bestell-Nr. 52024002

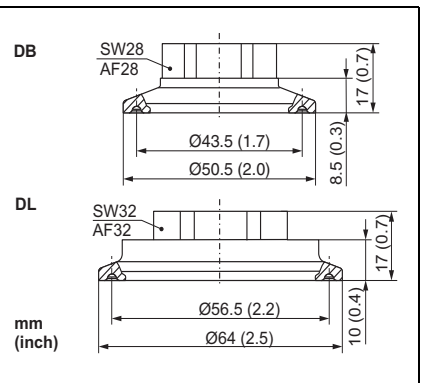

P01-PTx3xxxx-06-xx-xx-xx-009

 $\blacksquare$  PTP35 $\cdot$ 

Bestell-Nummern für die Varianten der Hygiene-Adapter

Variante LB: Bestell-Nr. 52023996 Variante LL: Bestell-Nr. 52023997 Variante PH: Bestell-Nr. 52023999 Variante PL: Bestell-Nr. 52023998 Variante HL: Bestell-Nr. 52024000 Variante KL: Bestell-Nr. 52026997

Wahlweise mit Abnahmeprüfzeugnis 3.1 Variante LB: Bestell-Nr. 52024003 Variante LL: Bestell-Nr. 52024004 Variante PH: Bestell-Nr. 52024006 Variante PL: Bestell-Nr. 52024005 Variante HL: Bestell-Nr. 52024007 Variante KL: Bestell-Nr. 52026999

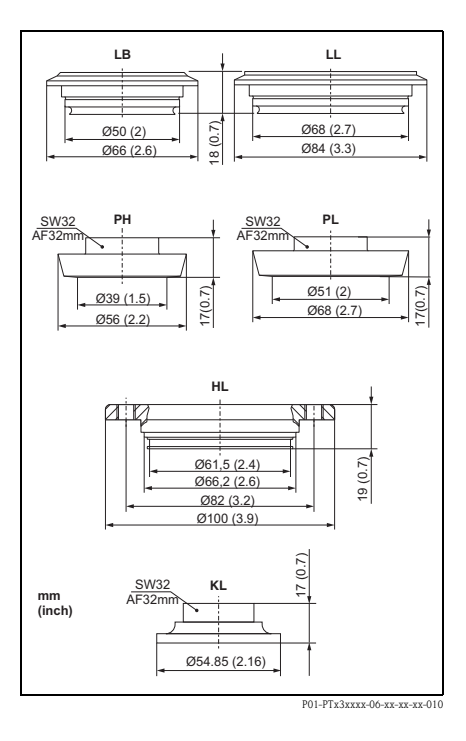

#### <span id="page-22-0"></span>8.1.3 O-Ring für Adapterwechsel

- O-Ring 15,54 x 2,62 mm, EPDM 70 Shore FDA, Bestellnummer 52024267
- O-Ring 15,54 x 2,62 mm, FKM 70 Shore, Bestellnummer 52024268

## <span id="page-23-0"></span>8.2 Einschweißmuffen

#### <span id="page-23-2"></span>8.2.1 Einschweißmuffe mit Dichtkonus

- Einschweißmuffe für frontbündige Montage des Prozessanschlusses G1A mit metallischem Dichtkonus (Variante BA bei PTP35) Material: AISI 316L Bestellnummer: 52005087
- Wahlweise mit Abnahmeprüfzeugnis 3.1: Bestellnummer: 52010171
- Einschweißhilfe (Dummy) zum problemlosen Einschweißen der Einschweißmuffen mit Bestellnummer 52005087 bzw. 52010171 Material: Messing Bestellnummer: 52005272

#### <span id="page-23-1"></span>8.2.2 Einschweißmuffe mit Dichtfläche

- Einschweißmuffe für frontbündige Montage des Prozessanschlusses G1 A (ISO 228) mit Dichtfläche (Variante BB bei PTP35) Material: AISI 316L Bestellnummer: 52001051
- Dichtung (beiliegend): Silikon-O-Ring FDA-konformes Material gemäß 21 CFR Part 177.1550/2600
- Wahlweise mit Abnahmeprüfzeugnis 3.1

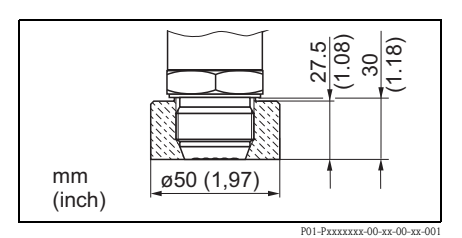

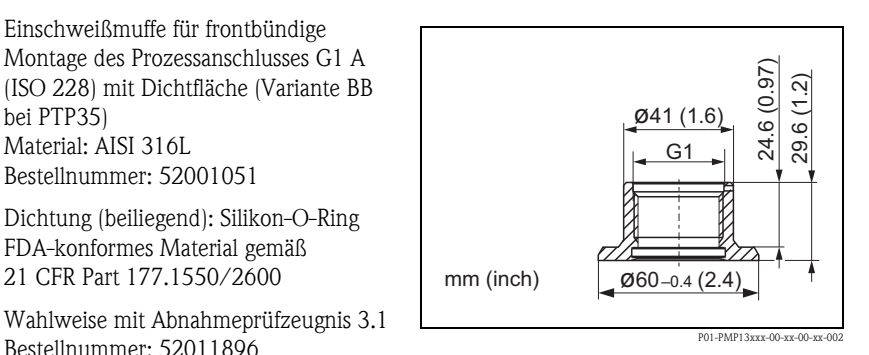

## <span id="page-24-0"></span>8.3 Elektrischer Anschluss

#### <span id="page-24-1"></span>8.3.1 Steckerbuchse, Anschlusskabel

- Steckerbuchse M12x1; gerade Anschluss an Gehäusestecker M12x1 Werkstoffe: Griffkörper PA, Überwurfmutter CuZn, vernickelt Schutzart (gesteckt): IP67 Bestellnummer: 52006263
- Steckerbuchse M12x1; gewinkelt Anschluss an Gehäusestecker M12x1 Werkstoffe: Griffkörper PBT/PA, Überwurfmutter GD-Zn, vernickelt Schutzart (gesteckt): IP67 Bestellnummer: 51006327

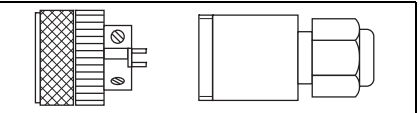

P01-PMP13xxx-00-xx-00-xx-003

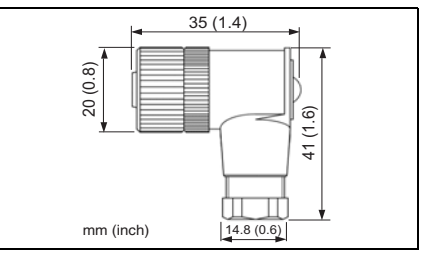

P01-Pxxxxxxx-00-xx-00-xx-002

- Kabel,  $4 \times 0.34$  mm<sup>2</sup> mit Dose M12, gewinkelt, Schraubverschluss, Länge 5 m, Werkstoffe: Griffkörper PUR, Überwurfmutter Cu Sn/Ni, Kabel PVC Schutzart: IP67; Bestellnr.: 52010285
- **Kabel, 4 x 0.34 mm<sup>2</sup> mit Dose M12,** mit LED, gewinkelt, Schraubverschluss, Länge 5 m, nur für Geräte mit Schaltausgängen Werkstoffe: Griffkörper PVC, Überwurfmutter 316L, Kabel PVC

Schutzart (gesteckt): IP69K

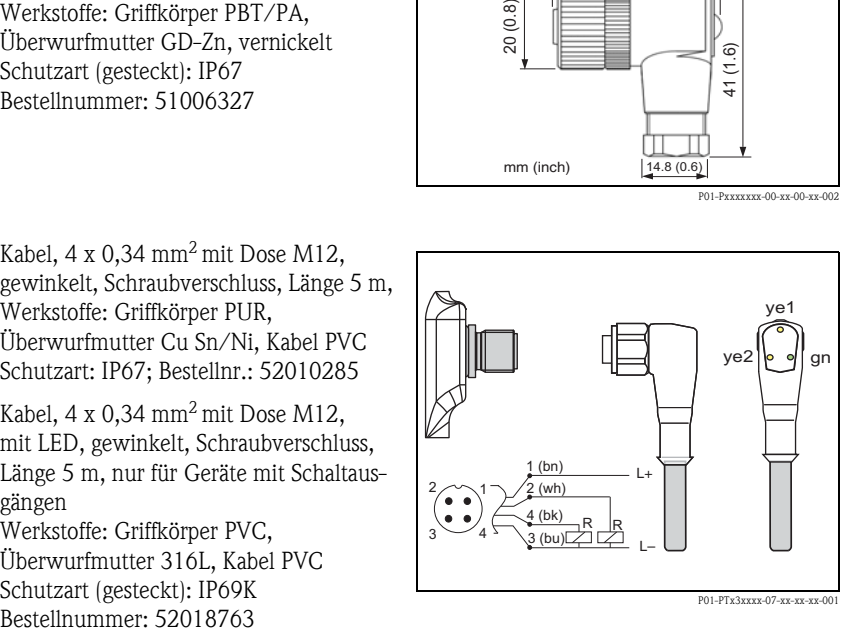

## <span id="page-25-0"></span>8.4 ReadWin

- Konfigurationskit für PC-programmierbare Transmitter. Setup-Programm und Schnittstellenkabel für PC mit USB-Port. Adapter für Transmitter mit 4-poligem Pfostenstecker. Bestellcode: TXU10-AA
- ReadWin® 2000 liegt dem Konfigurationskit bei oder kann kostenlos direkt aus dem Internet unter folgender Adresse geladen werden: www.readwin2000.com

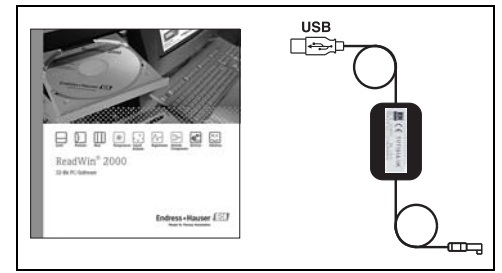

P01-PTxx3xxx-00-xx-00-xx-001

## <span id="page-26-0"></span>9 Störungsbehebung

#### <span id="page-26-1"></span>9.1 Fehler und Warnungen

Tritt ein Fehler im Gerät auf, so wechselt die Farbe der Status-LED von grün auf rot und die Hintergrundbeleuchtung der Digitalanzeige von blau auf rot. Messwert- und Meldungsanzeige werden abwechselnd angezeigt. In der Anzeige erscheint:

- E-Code bei Fehlern. Bei Fehlermeldungen ist der Messwert unsicher.
- W-Code bei Warnungen. Bei Warnungen ist der Messwert zuverlässig.

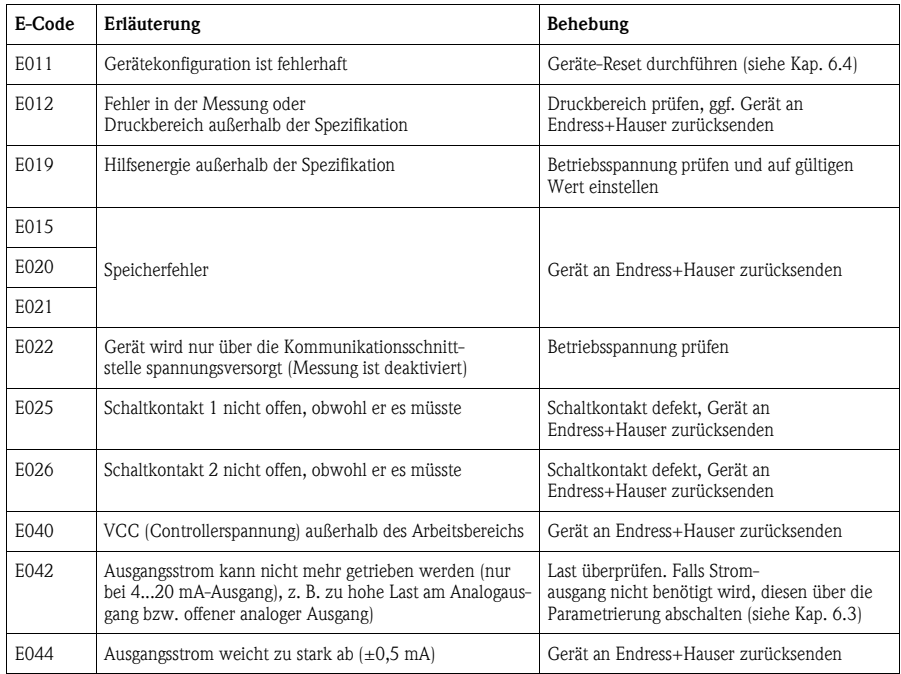

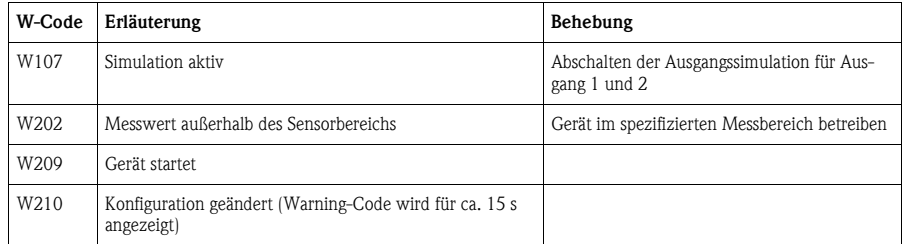

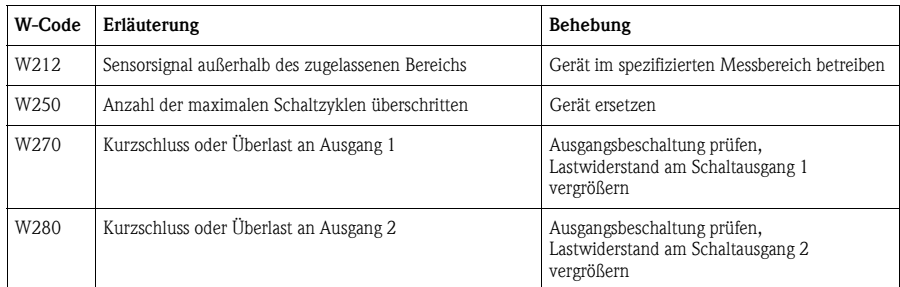

#### <span id="page-27-0"></span>9.2 Reparatur

Eine Reparatur ist nicht vorgesehen.

## <span id="page-27-1"></span>9.3 Rücksendung

Ergreifen Sie folgende Maßnahmen, bevor Sie ein Gerät an Endress+Hauser zurücksenden:

- Legen Sie dem Gerät in jedem Fall eine vollständig ausgefüllte "Erklärung zur Kontamination" bei. Nur dann ist es Endress+Hauser möglich, ein zurückgesandtes Gerät zu transportieren und zu prüfen. Eine Kopiervorlage der "Erklärung zur Kontamination" befindet sich auf der vorletzten Seite dieser Betriebsanleitung.
- Entfernen Sie alle anhaftenden Messstoffreste. Dies ist besonders wichtig, wenn der Messstoff gesundheitsgefährdend ist, z. B. brennbar, giftig, ätzend, krebserregend, usw.

 $\wedge$  Warnung!

Senden Sie keine Messgeräte zurück, wenn es Ihnen nicht mit letzter Sicherheit möglich ist, gesundheitsgefährdende Stoffe vollständig zu entfernen, z. B. in Ritzen eingedrungene oder durch Kunststoff diffundierte Stoffe.

## <span id="page-27-2"></span>9.4 Entsorgung

Bei der Entsorgung auf stoffliche Trennung und Verwertung der Gerätekomponenten achten.

## <span id="page-27-3"></span>9.5 Änderungsstand (Release)

Die Release-Nummer auf dem Typenschild und in der Betriebsanleitung gibt den Änderungsstand des Geräts an: X.YY. (Beispiel 1.02. ).

X Änderung der Hauptversion.

```
Kompatibilität ist nicht mehr gegeben. Gerät und Bedienungsanleitung ändern sich.
YY Kompatibilität ist gegeben. Bedienungsanleitung ändert sich.
```
## <span id="page-28-0"></span>9.6 Änderungsstand - Historie

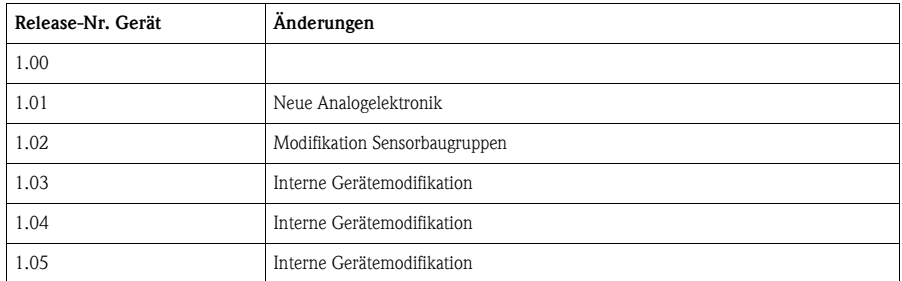

## <span id="page-28-1"></span>10 Technische Daten

Für die technischen Daten sehen Sie bitte in die Technische Information Ceraphant T TI00384P.

## <span id="page-29-0"></span>Index

## A

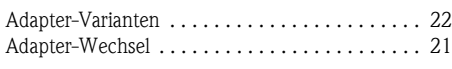

## E

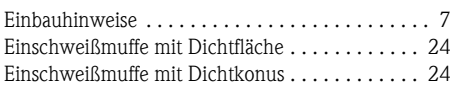

## H

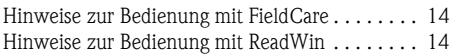

## N

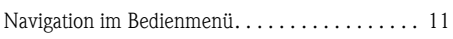

## O

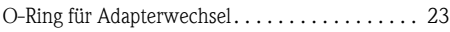

## S

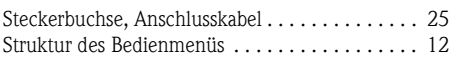

## Z

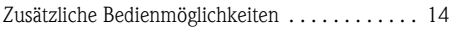

## Endress+Hauser

People for Process Automation

## **Declaration of Hazardous Material and De-Contamination Declaration of Hazardous Material and De-Contamination**

*Erklärung zur Kontamination und Reinigung Erklärung zur Kontamination und Reinigung*

**RA No. RA No.**

ence tile accord Antarcussion requires (www.postated into in context-virages) and an appendix and analysis of<br>the outside of the box. If this procedure is not bilowed, it may result in the refusal of the package at our fac Please reference ine Return Authorization Number (RA#), obtained from Endress-Hauser, on all paperwork and mark the RA#<br>Edearly on the outside of the box. If this procedure is not followed, it may result in the refusal of

Because of legal regulations and for the safety of our employees and operating equipment, we need the "Declaration of Hazardous Material and De-Contamination", with your signature, before your order can be handled. Please make absolutely sure to attach it to the outside of the packaging.

Aufgrund der gesetzlichen Vorschriften und zum Schutz unserer Mitarbeiter und Betriebseinrichtungen, benötigen wir die unterschriebene "Erklärung zur Kontamination und Reinigung", bevor Ihr Auftrag bearbeitet werden kann. Bringen Sie diese unbedingt außen an der *Verpackung an. Verpackung an.*

**Type of instrument / sensor Type of instrument / sensor** *German / Sensor Geräte-/Sensortyp \_\_\_\_\_\_\_\_\_\_\_\_\_\_\_\_\_\_\_\_\_\_\_\_\_\_\_\_\_\_\_\_\_\_\_\_\_\_\_\_\_\_\_\_\_\_\_\_\_*

**Serial number Serial number**

*Seriennummer \_\_\_\_\_\_\_\_\_\_\_\_\_\_\_\_\_\_\_\_\_\_\_\_ Seriennummer \_\_\_\_\_\_\_\_\_\_\_\_\_\_\_\_\_\_\_\_\_\_\_\_*

**Used as SIL device in a Safety Instrumented System /** *Einsatz als SIL Gerät in Schutzeinrichtungen* **Used as SIL device in a Safety Instrumented System /** *Einsatz als SIL Gerät in Schutzeinrichtungen*

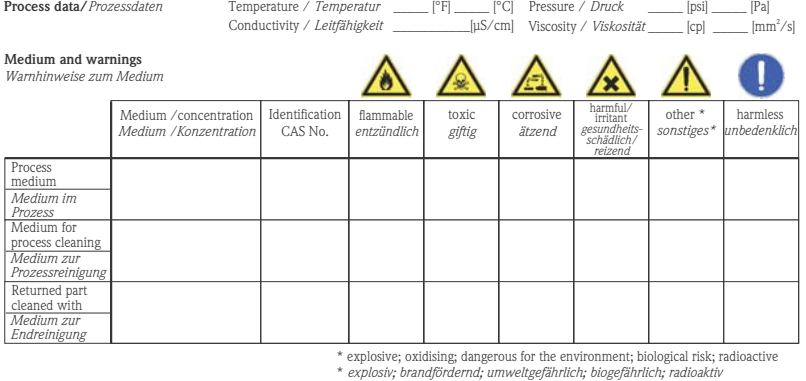

riease was should one of the above be applicable, include safely data sheet and, if necessary, special nanuling insulctions.<br>Zutreffendes ankreuzen; trifft einer der Warnhinweise zu, Sicherheitsdatenblatt und ggf. speziell Please tick should one of the above be applicable, include safety data sheet and, if necessary, special handling instructions.

\_\_\_\_\_\_\_\_\_\_\_\_\_\_\_\_\_\_\_\_\_\_\_\_\_\_\_\_\_\_\_\_\_\_\_\_\_\_\_\_\_\_\_\_\_\_\_\_\_\_\_\_\_\_\_\_\_\_\_\_\_\_\_\_\_\_\_\_\_\_\_\_\_\_\_\_\_\_\_\_\_\_\_\_\_\_\_\_\_\_\_\_\_\_\_\_\_\_\_\_\_\_\_\_\_\_\_\_\_\_ **Description of failure /** *Fehlerbeschreibung* \_\_\_\_\_\_\_\_\_\_\_\_\_\_\_\_\_\_\_\_\_\_\_\_\_\_\_\_\_\_\_\_\_\_\_\_\_\_\_\_\_\_\_\_\_\_\_\_\_\_\_\_\_\_\_\_\_\_\_\_\_\_\_\_\_\_\_\_\_\_\_\_\_\_

**Company data /***Angaben zum Absender*

\_\_\_\_\_\_\_\_\_\_\_\_\_\_\_\_\_\_\_\_\_\_\_\_\_\_\_\_\_\_\_\_\_\_\_\_\_\_\_\_\_\_\_\_\_\_\_\_\_ **Company data /***Angaben zum Absender*

 $\frac{1}{\sqrt{m}}$  that the best of our knowledge. parts have been carefully cleaned. To the best of our knowledge they are free of any residues in dangerous quantities." *"Wir bestätigen bestätigen, die vorliegende Erklärung nach unserem besten Wissen wahrheitsgetreu und vollständig ausgefüllt zu haben. Wir* Your order No. / \_\_\_\_\_\_\_\_\_\_\_\_\_\_\_\_\_\_\_\_\_\_\_\_\_\_\_\_ *Ihre Auftragsnr.*  $\overline{\phantom{a}}$ \_\_\_\_\_\_\_\_\_\_\_\_\_\_\_\_\_\_\_\_\_\_\_\_\_\_\_\_\_\_\_\_\_\_\_\_\_\_\_\_\_\_\_\_\_\_\_\_\_  $\mathcal{L}_\text{max}$  and  $\mathcal{L}_\text{max}$  and  $\mathcal{L}_\text{max}$  and  $\mathcal{L}_\text{max}$  and  $\mathcal{L}_\text{max}$ *Adresse*  $\mathcal{F}_\mathrm{c} = \mathcal{F}_\mathrm{c} = \mathcal{$  $Y \sim \mathcal{N}$  , we can also assume that  $\mathcal{N}$  and  $\mathcal{N}$  are the set of  $\mathcal{N}$ *Ihre Auftragsnr.* Company / \_\_\_\_\_\_\_\_\_\_\_\_\_\_\_\_\_\_\_\_\_\_\_\_\_\_\_\_\_\_\_\_ *Firma \_\_\_* \_\_\_\_\_\_\_\_\_\_\_\_\_\_\_\_\_\_\_\_\_\_\_\_\_\_\_\_\_\_\_\_\_\_\_\_\_\_\_\_\_\_\_\_\_\_\_\_\_ Address / *Adresse* \_\_\_\_\_\_\_\_\_\_\_\_\_\_\_\_\_\_\_\_\_\_\_\_\_\_\_\_\_\_\_\_\_\_\_\_\_\_\_\_\_\_\_\_\_\_\_\_\_ \_\_\_\_\_\_\_\_\_\_\_\_\_\_\_\_\_\_\_\_\_\_\_\_\_\_\_\_\_\_\_\_\_\_\_\_\_\_\_\_\_\_\_\_\_\_\_\_\_ Phone number of contact person / *Telefon-Nr. Ansprechpartner:* \_\_\_\_\_\_\_\_\_\_\_\_\_\_\_\_\_\_\_\_\_\_\_\_\_\_\_\_\_\_\_\_\_\_\_\_\_\_\_\_\_\_\_\_ Fax / E-Mail

 $\_$  ,  $\_$  ,  $\_$  ,  $\_$  ,  $\_$  ,  $\_$  ,  $\_$  ,  $\_$  ,  $\_$  ,  $\_$  ,  $\_$  ,  $\_$  ,  $\_$  ,  $\_$  ,  $\_$  ,  $\_$  ,  $\_$  ,  $\_$  ,  $\_$  ,  $\_$  ,  $\_$  ,  $\_$  ,  $\_$  ,  $\_$  ,  $\_$  ,  $\_$  ,  $\_$  ,  $\_$  ,  $\_$  ,  $\_$  ,  $\_$  ,  $\_$  ,  $\_$  ,  $\_$  ,  $\_$  ,  $\_$  ,  $\_$  , \_\_\_\_\_\_\_\_\_\_\_\_\_\_\_\_\_\_\_\_\_\_\_\_\_\_\_\_\_\_\_\_\_\_\_\_\_\_\_\_\_\_\_\_\_\_\_\_\_\_\_\_\_\_\_\_\_\_\_\_\_\_\_\_\_\_\_\_\_\_\_\_\_\_\_\_\_\_\_\_\_\_\_\_\_\_\_\_\_\_\_\_\_\_\_\_\_\_\_\_\_\_\_\_\_\_\_\_\_\_

*eiter, dass die zurückgesandten Teile sorgfältig gereinigt wurden und nach unserem besten Wissen frei von Rückständen in gefahrbringen-*

*der Menge sind."* "We hereby certify that this declaration is filled out truthfully and completely to the best of our knowledge.We further certify that the returned parts have been carefully cleaned. To the best of our knowledge they are free of any residues in dangerous quantities.

parts have been carefully cleaned. To the best of our knowledge they are free of any residues in dangerous quantities."<br>
"Whe best aftigen, die vorliegende Erklärung nach unserem besten Wissen wahrheitsgetreu und vollstän weiter, dass die zurückgesandten Teile sorgfältig gereinigt wurden und nach unserem besten Wissen frei von Rückständen in gefahrbringen-*"Wir bestätigen bestätigen, die vorliegende Erklärung nach unserem besten Wissen wahrheitsgetreu und vollständig ausgefüllt zu haben. Wir der Menge sind."*

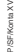

(place, date */ Ort, Datum)*

*w*

Name. dept./*Abt.* (please print / bitte Druckschrift) Signature / Unterschrift

**www.endress.com/worldwide**

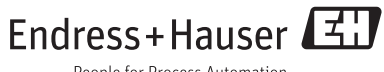

People for Process Automation

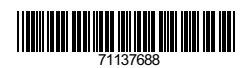

KA00225P/00/DE/14.11 71137688<br>FM + SGML 6.0